Paroles maiņa Jama vidē

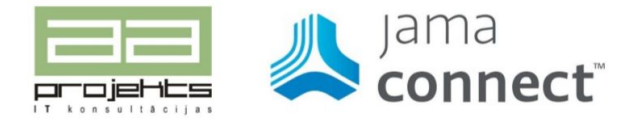

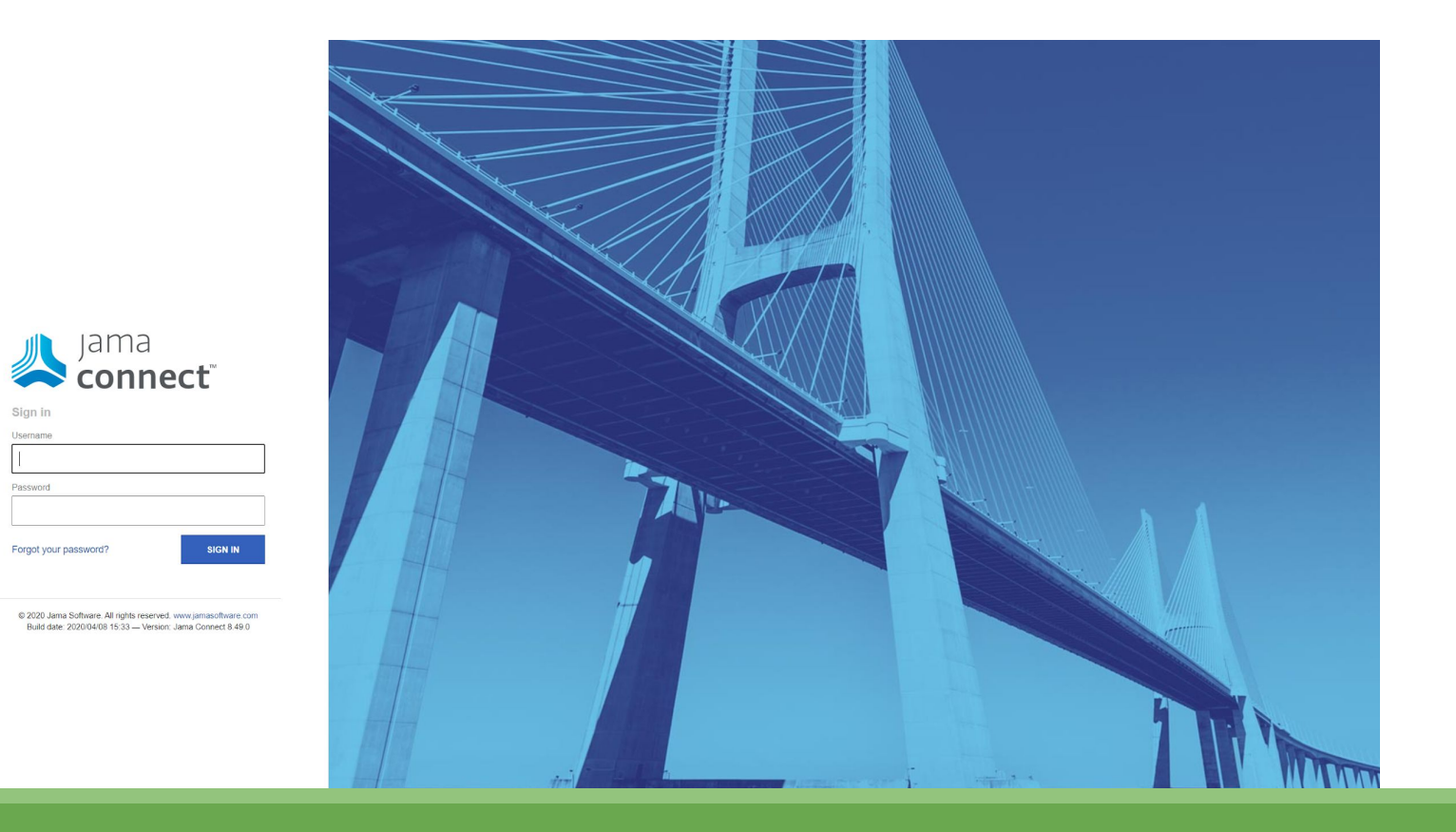

Interneta pārlūkā tiek atvērta lapa http://www.jama.lv un tiek ievadīts lietotājvārds un parole.

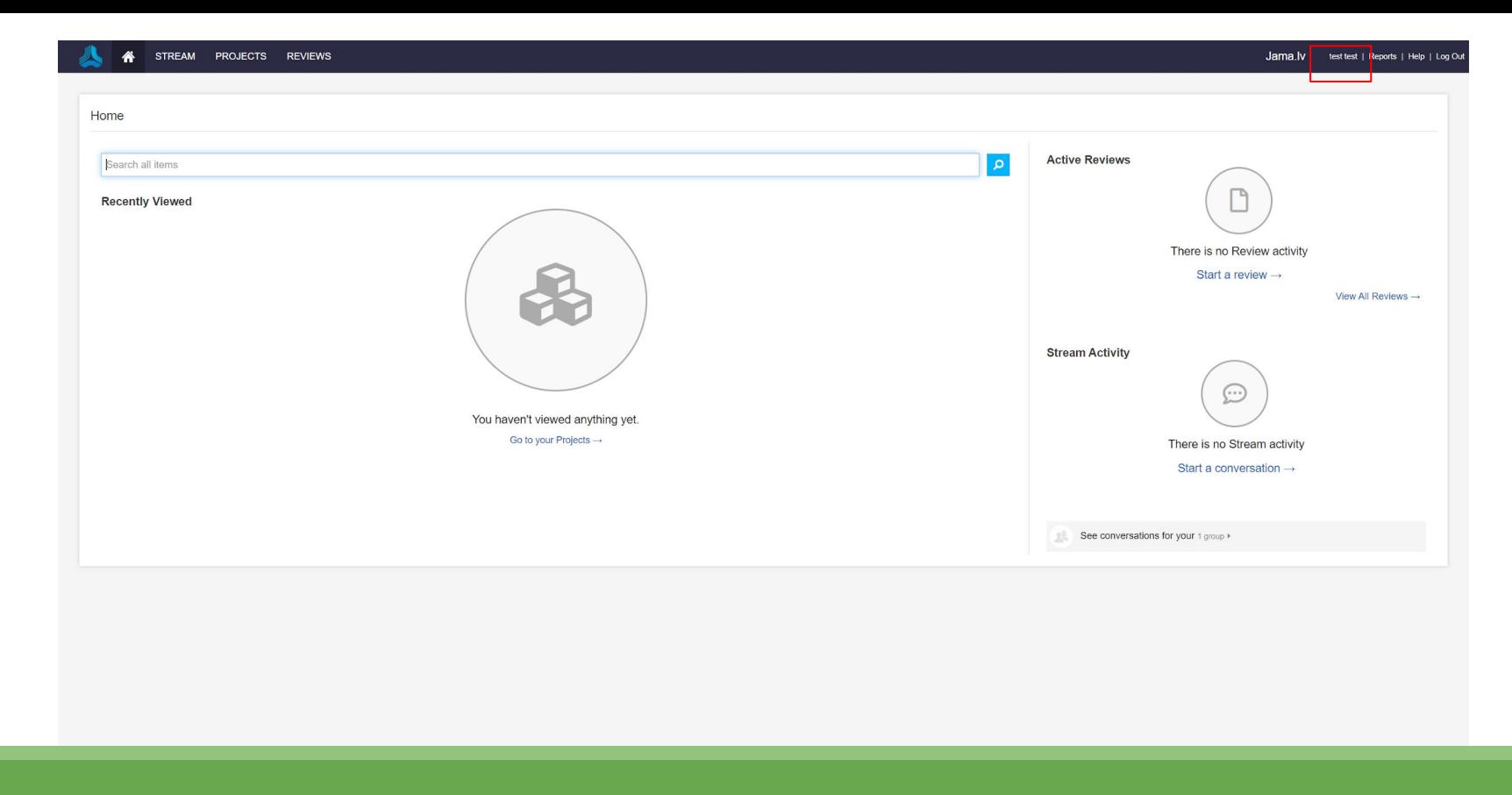

Tālāk ir nepieciešams klikšķināt uz sava vārda uzvārda lapas augšējā labajā stūrī. (atzimēts ar sarkanu)

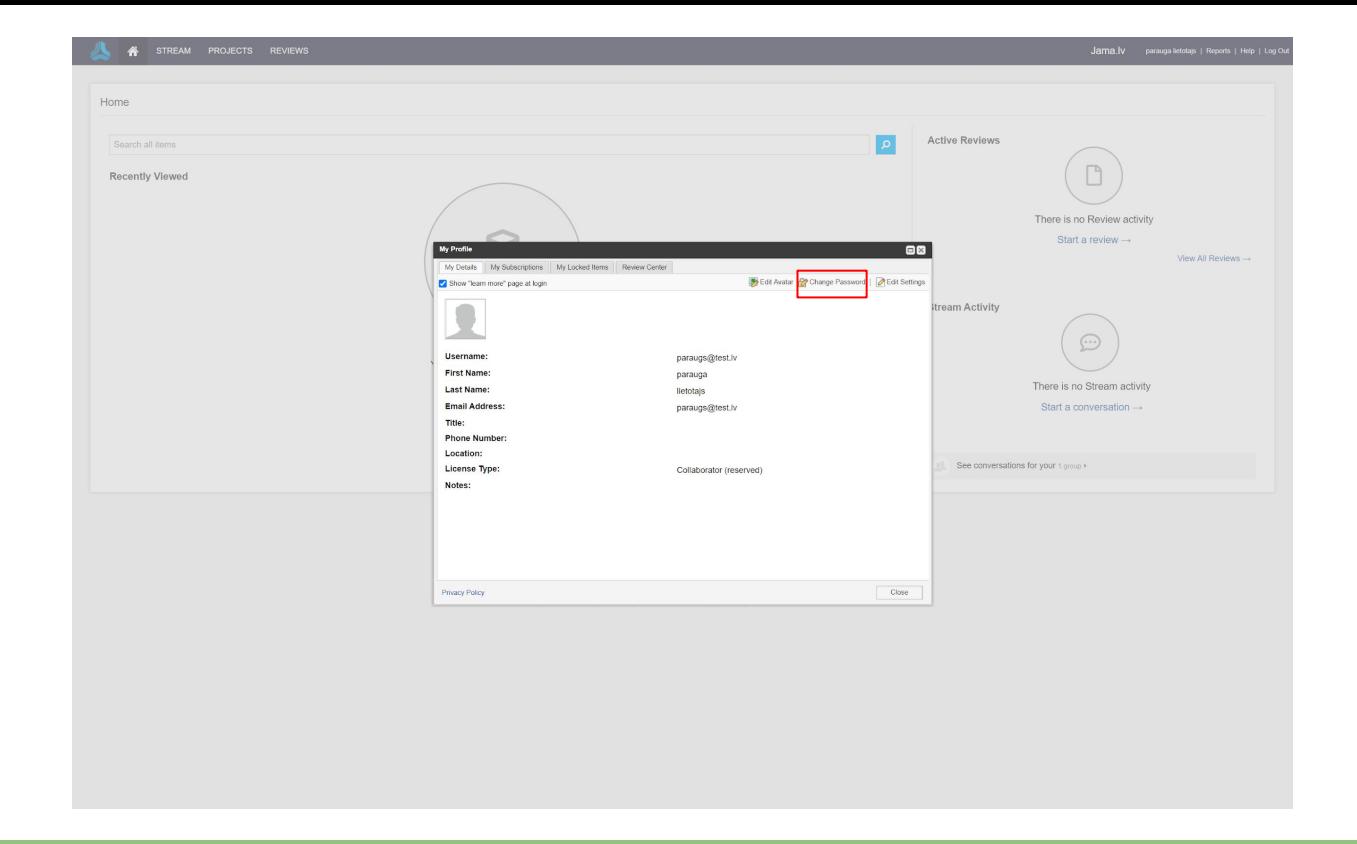

Uznirstošajā logā tiek klikšķināts uz "Change Password".

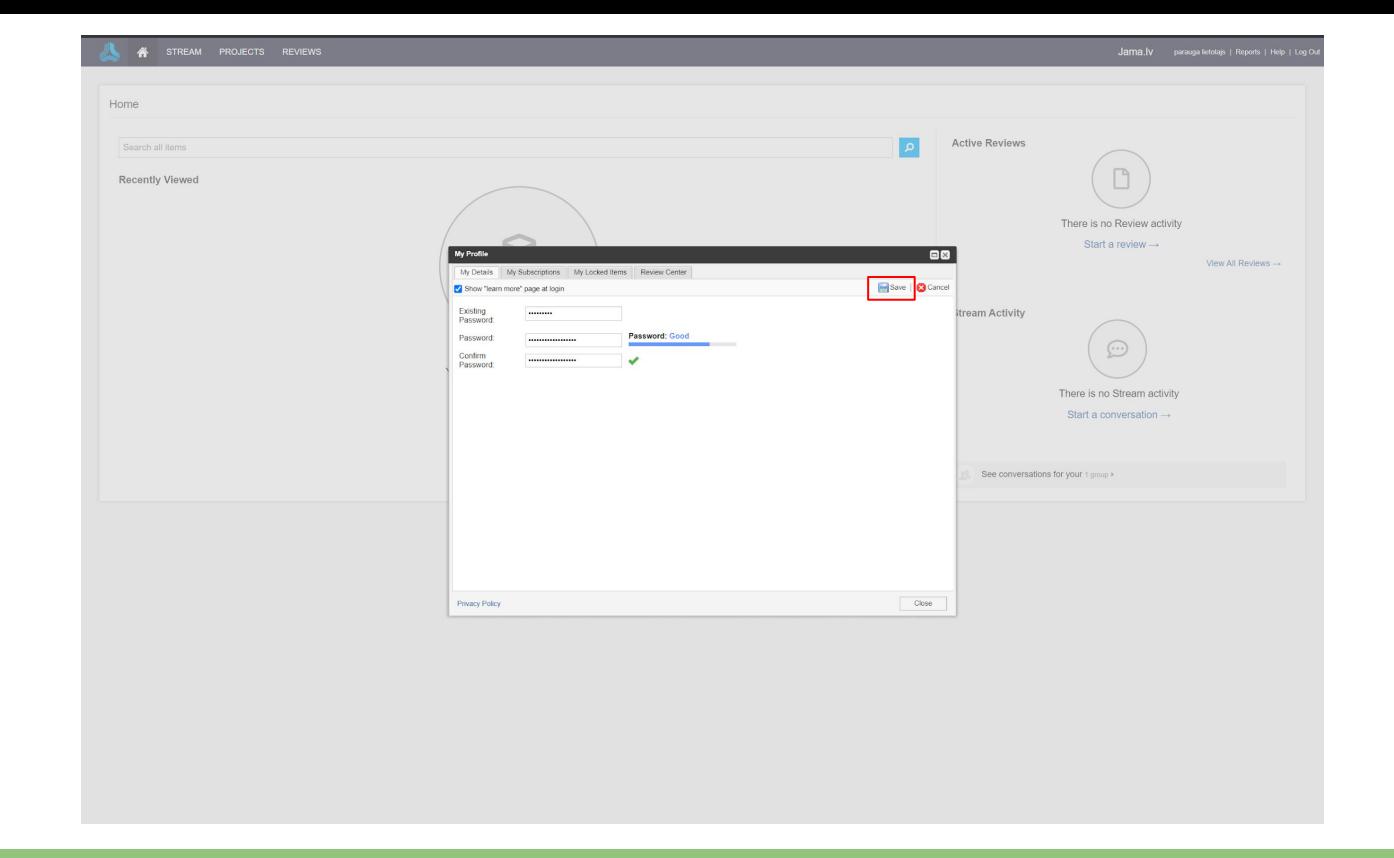

Laukā "Existing password" tiek ievadīta esošā parole. Laukos "Password" un "Confirm Password" tiek ievadīta jaunā parole. Kad norādītās darbības ir izpildītas ir nepieciešams klišķināt pogu "Save".

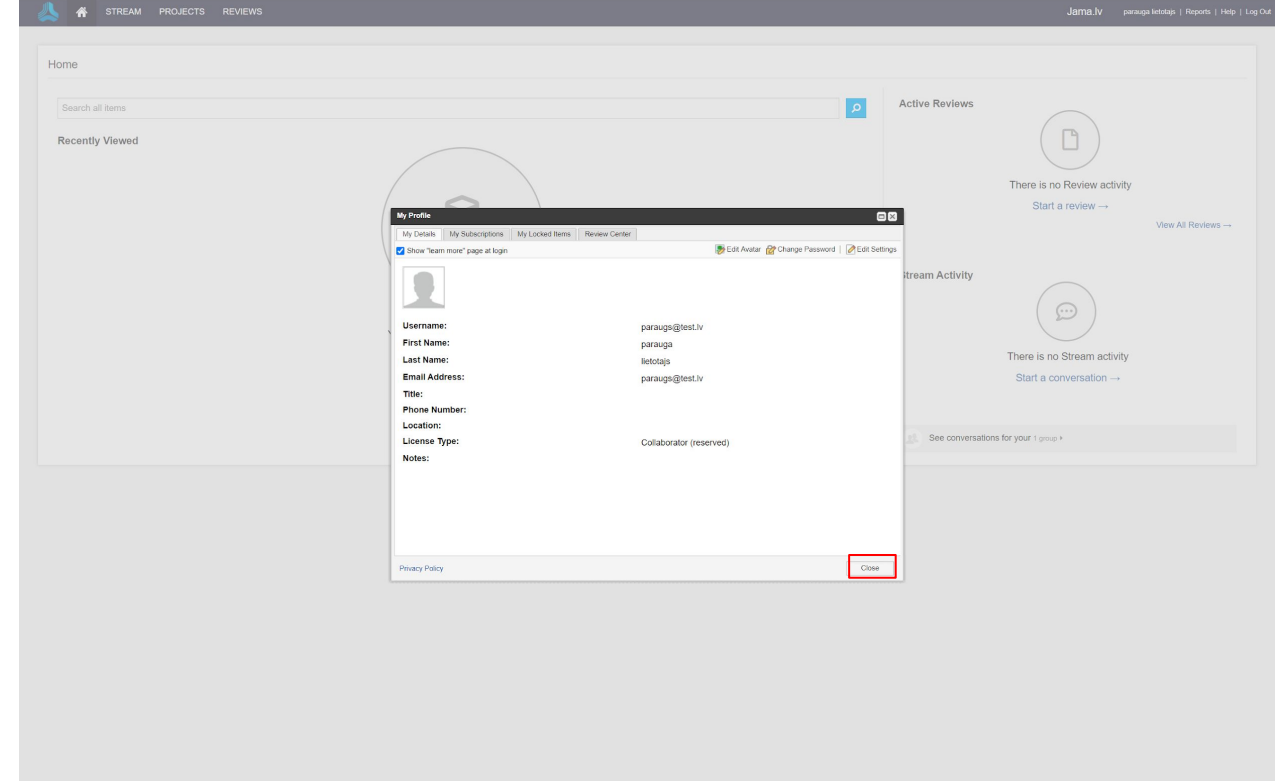

Parole ir veiksmīgi saglabāta. Tiek klikšķināta poga "Close", lai aizvērtu uznirstošo logu.